## UWP30RSEXXXSE Instruction Manual

## MANUAL UWP30RSEXXXSE code 8022108 / 120321 http://www.carlogavazzi.com/ CARLO GAVAZZI

ENGLISH Read carefully the instruction manual. If the instrument is used in a manner not specified by the producer, the protection provided by the instrument may

## **FRANCAIS**

[1] Join or divide the modules ONLY when they are NOT power supplied

Power supply connection block Local bus port (left side and right side)

**CONNECTION**

Default IP address setting: DHCP; secondary IP address: 192.168.253.254. User ID: admin; Default password: admin.

*Note: it is possible to access the system with a PC to UWP3.0 connection by means of a USB/mini-USB cable by following this procedure: (a) download the UWP3.0 Tool from http://www.productselection.net ; (b) install the driver "linux.inf" from the folder "mini-USB driver" included into the downloaded software package; (c) connect a USB/mini-USB cable from PC to UWP3.0; (d) access the UWP3.0 using the IP address: 192.168.254.254.*

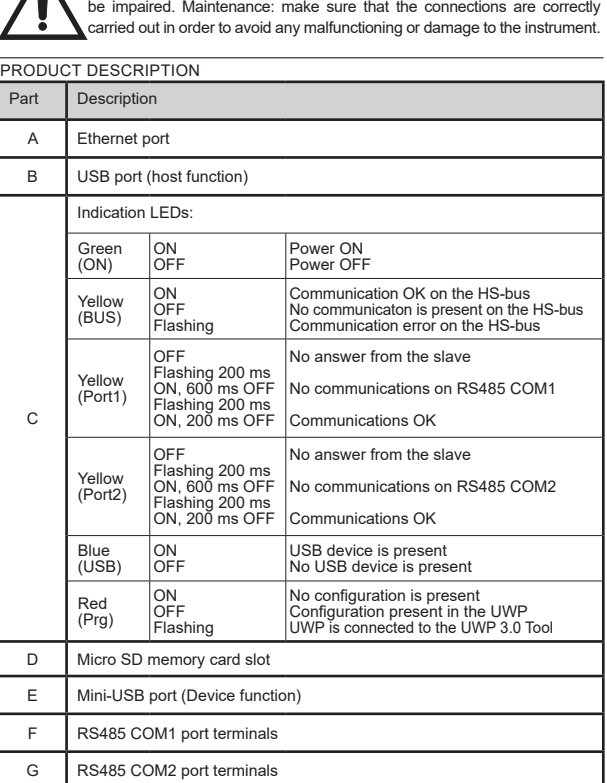

Lire attentivement le manuel de l'utilisateur. Si l'appareil est utilisé dans des conditions différentes de celles spécifiées par le fabricant, le niveau de protection prévu par l'instrument peut être compromis. Entretien: s'assurer que les connexions sont réalisées correctement dans le but d'éviter toutes fautes ou endommagements de l'appareil.

[1] assembler ou dissocier les modules UNIQUEMENT s'ils ne sont pas alimentés

**CONNEXION**

Adresse IP par défaut: DHCP; adresse IP secondaire: 192.168.253.254. ID Utilisateur: admin;

Mot de passe par défaut: admin. *Remarque: il est possible d'accéder au système avec une connexion du PC à UWP 3.0 au moyen d'un câble USB/mini-USB en suivant cette procédure: (a) télécharger l'outil UWP 3.0 depuis http://www.productselection.net ; (b) installer le driver "linux.inf" depuis le dossier "mini-USB driver" inclus dans le paquet de download du logiciel; (c) connecter le câble USB/mini-USB du PC à UWP 3.0; (d) accéder à UWP 3.0 en utilisant l'adresse IP: 192.168.254.254*

Lea atentamente este manual de instrucciones. Si el equipo se utiliza de forma no especificada por el fabricante, la protección dotada al equipo puede resultar dañada. Mantenimiento: Asegúrese de que las conexiones relevantes se han llevado a cabo correctamente, con el fin de evitar un funcionamiento incorrecto o que el equipo resulte dañado. DESCRIPCIÓN DEL PRODUCTO

[1] unir o separar los módulos SÓLO cuando NO están alimentados

CONEXIÓN

Dirección IP predeterminada: DHCP; dirección IP secundaria: 192.168.253.254. ID usuario: admin; Contraseña predeterminada: admin.

*Nota: es posible acceder al sistema desde un PC conectado al módulo UWP 3.0 mediante el cable USB/mini-USB siguiendo estos pasos: (a) descargar el tool UWP 3.0 desde http:// www.productselection.net ; (b) instalar el driver "linux.inf" desde la carpeta "mini-USB driver" incluida en el paquete de descarga del software; (c) conectar un cable USB/ mini-USB desde el PC al módulo UWP 3.0; (d) acceder a UWP 3.0 usando la dirección IP: 192.168.254.254.*

## ITALIANO

Leggere attentamente il manuale di istruzioni. Qualora l'apparecchio venisse usato in un modo non specificato dal costruttore, la protezione prevista dall'apparecchio potrebbe essere compromessa. Manutenzione: Assicurarsi che le connessioni previste siano eseguite correttamente al fine di evitare qualsiasi malfunzionamento o danneggiamento dello strumento.

#### DESCRIPTION DU PRODUIT Partie Description A Port Ethernet B Port USB (fonction hôte) C LED d'informations: Verte (ON) ON OFF Alimentation ON Alimentation OFF Jaune (BUS) ON **OFF Clignotante** Communication en course avec HS-<sub>.</sub><br>Pas de communication sur le HS-bus Erreur de communication sur le HS-b Jaune (Port1) OFF lignot. 200ms ON, 600ms OFF Pas de communication sur RS485 COM1 Clignot. 200ms ON, 200ms OFF Pas de réponse de l'esclave Communication normale Jaune (Port2) OFF Clignot. 200ms ON, 600ms OFF Pas de communication sur RS485 COM2 Clignot. 200ms ON, 200ms OFF Pas de réponse de l'esclave nmunication normale Bleu (USB) ON OFF spositif reconnu Aucun dispositif USB Rouge (Prg) ON OFF **Clignotante** Pas de communication ommunication en course sur UWP UWP est connecté à UWP 3.0 Tool D | Logement carte mémoire Micro SD E Port mini-USB (Fonction dispositif) F Bornes port RS485 COM1 G Bornes port RS485 COM2 H Bornes d'alimentation Port bus local (côté gauche et côté droit) C

## ESPANOL

DESCRIZIONE DEL PRODOTTO

[1] unire o separare i vari moduli SOLO quando questi NON sono alimentati

#### **CONNESSIONE**

Indirizzo IP di default: DHCP; indirizzo IP secondario: 192.168.253.254. ID utente: admin; Password di default: admin.

Dispose of the battery together with the device. The embedded metal-ion battery of this product must be removed exclusively by specialized personnel to be correctly disposed of.

*Note: è possibile accedere al sistema dal PC all'UWP 3.0 mediante una connessione mini-USB ed il relativo cavo, seguendo la procedura: (a) scaricare il Tool UWP 3.0 da http:// www.productselection.net ; (b) installare il driver "linux.inf" dalla cartella "mini-USB driver" incluso nel pacchetto di download del software; (c) connettere il cavo alla mini porta USB dal PC all'UWP 3.0; (d) accedere all'UWP 3.0 utilizzando l'indirizzo IP 192.168.254.254.*

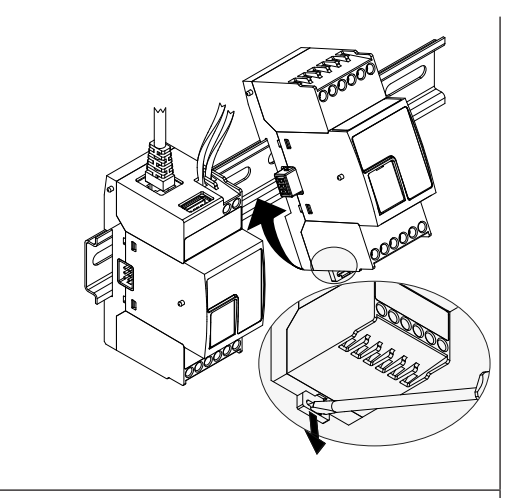

ATTENTION ! Substances toxiques. Pollution et dommages à l'environnement Intoxication. Éliminer la batterie en même temps que le dispositif. La batterie lithium-métal de ce produit doit être enlevée exclusivement par personnel spécialisé pour l'éliminer.

Smaltire con raccolta differenziata tramite le strutture di raccolte indicate dal governo o  $\cancel{R}$ 

#### š Pro y,  $P_{Q_{\text{TL}}}$  $P_{\mathsf{Q}_{\mathsf{P}_\xi}}$ a,  نس<br>م فيهمش A **-**Β D E  $\overline{\mathbf{I}}$ H **-**F

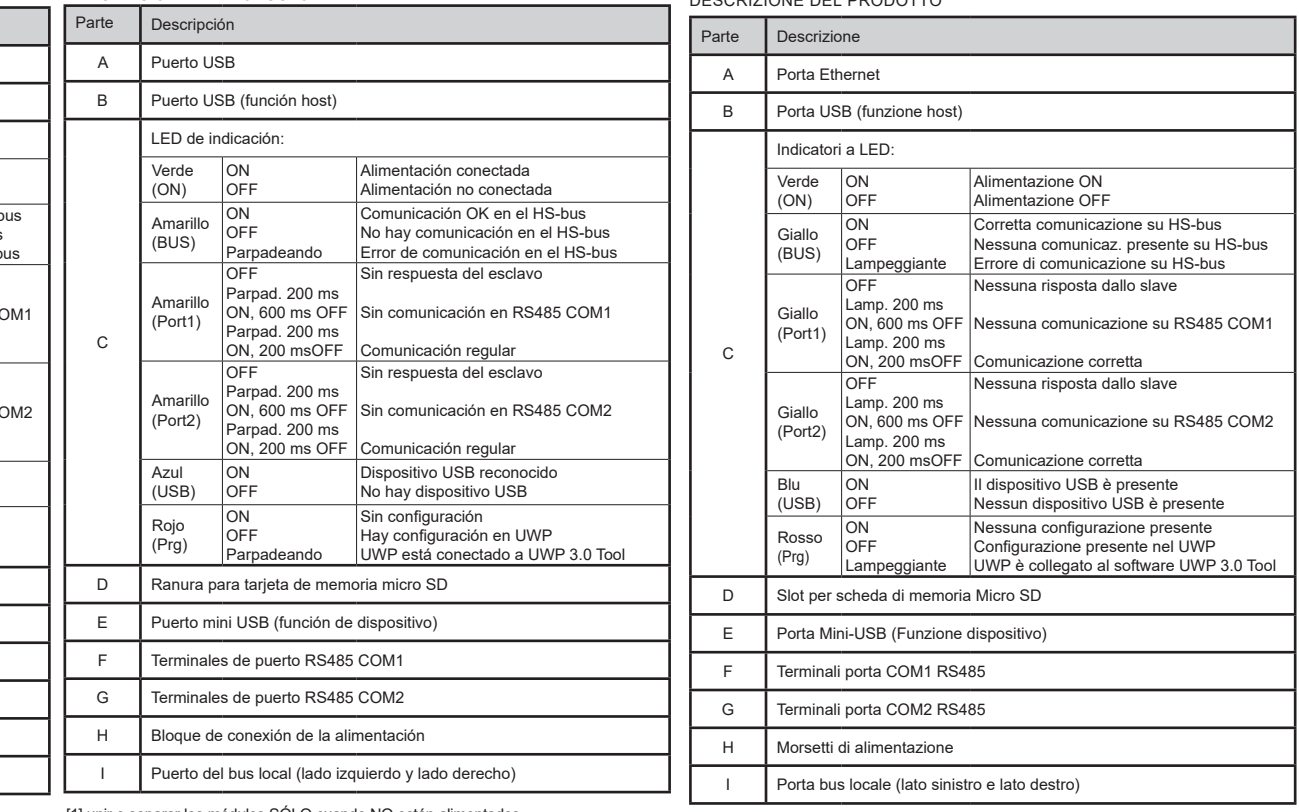

## Approvals: CE, cULus according to UL60950.

UL notes:

• This product is intended to be supplied by a Listed Information Technology Equipment AC Adaptor marked NEC Class 2 or LPS. • Max ambient temperature: 40°C

## Homologations: CE, cULus selon UL60950.

#### Notes UL:

• Ce produit est conçu pour être alimenté par un adaptateur secteur Listés comme équipements de technologie de l'information NEC Classe 2 ou LPS. • Température ambiante maxi: 40°C 1. 2.

6.

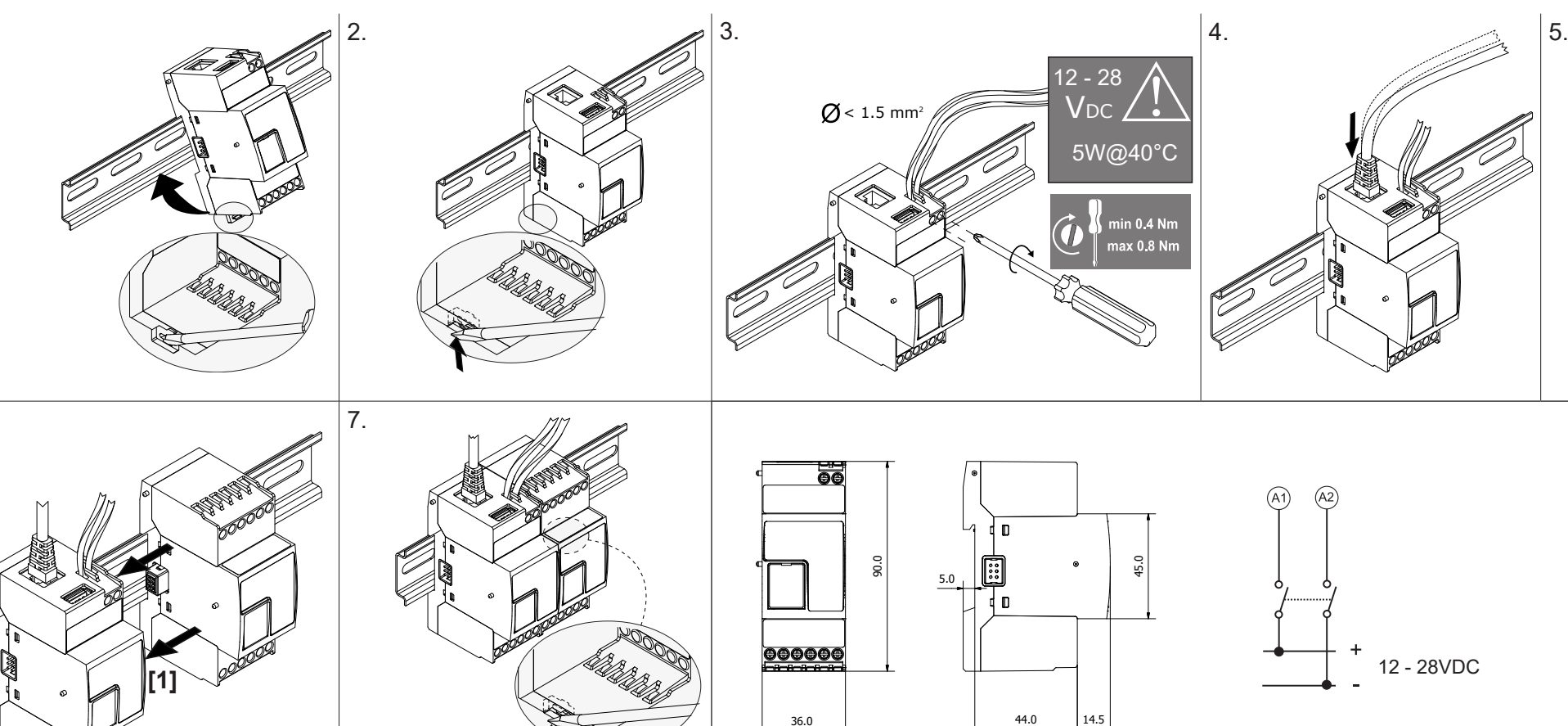

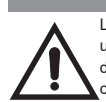

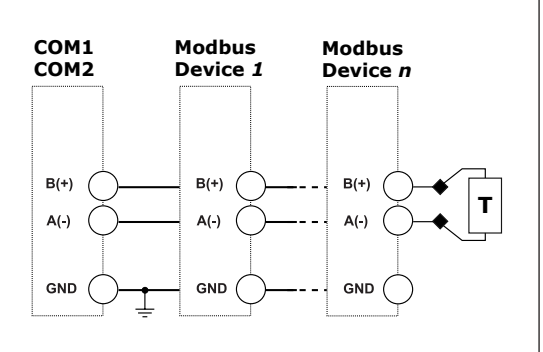

#### **MAINTENANCE AND DISPOSAL**

#### **Responsibility for disposal**

The product must be disposed of at the relative recycling centers specified by the government or local public authorities. Correct disposal and recycling will contribute to

the prevention of potentially harmful consequences to the environment and persons. CAUTION! Toxic substances. Environmental pollution and hazard. Intoxication.

#### **ENTRETIEN ET ÉLIMINATION**

#### **Responsabilité en matière d'élimination**

Éliminer selon le tri sélectif avec les structures de récupération indiquées par l'État ou par les organismes publics locaux. Bien éliminer et recycler aidera à prévenir des

conséquences potentiellement néfastes pour l'environnement et les personnes.

#### **MANTENIMIENTO Y ELIMINACIÓN**

### **Responsabilidad de eliminación**

Eliminar mediante recogida selectiva a través de las estructuras de recogida indicadas por el gobierno o por los entes públicos locales. La correcta eliminación y el reciclaje

ayudarán a prevenir consecuencias potencialmente negativas para el medioambiente

y para las personas. ¡ATENCIÓN! Sustancias tóxicas. Contaminación y daños medioambientales. Intoxicación. Eliminar la batería junto al dispositivo. La batería de litio-metal de este producto debe ser retirada solo por personal calificado para luego eliminarla.

#### **MANUTENZIONE E SMALTIMENTO**

#### **Responsabilità di smaltimento**

dagli enti pubblici locali. Il corretto smaltimento e il riciclaggio aiuteranno a prevenire conseguenze potenzialmente negative per l'ambiente e per le persone. ATTENZIONE! Sostanze tossiche. Inquinamento e danni all'ambiente. Intossicazione. Smaltire la batteria unitamente al dispositivo. La batteria integrata al litio metallico di questo prodotto deve essere rimossa esclusivamente da personale specializzato, per poi essere smaltita correttamente.

**SILVER V 1 3 7 2 6 0** IoT Security Rating: Security Capabilities Verified to Level SILVER

IP40 -20°C to +50°C ূ⊕্ (-4°F to 122°F) -30°C to +70°C (-22°F to 158°F)

**CARLO GAVAZZI** 

Die Betriebsanleitung aufmerksam lesen. Sollte das Gerät nicht gemäss der Herstellerangaben verwendet werden, könnte der vom Gerät vorgesehene Schutz beeinträchtigt werden. Wartung: Sicherstellen, Anschlüsse richtig ausgeführt wurden, um schlechte Funktion oder Beschädigung des Gerätes zu vermeiden. PRODUKTBESCHREIBUNG

**ANSCHLUSS**

Default IPAdresse: DHCP; sekundäre IPAdresse: 192.168.253.254. Benutzter-ID: admin;Standard-

Mini-USB-Kabels entsprechend diesem Vorgang zugegriffen werden: (a) das UMP3.0 Tool von<br>http://www.productselection.net herunterladen; (b) den Treiber "linux.int" aus dem Ordner "Mini-<br>USB-Treiber" installieren, der im her

Passwort: admin.

*Hinweis: auf das System kann mit einem PC über den Anschluss UWP 3.0 mittels eines USB-/*

Läs noggrant genom manualen. Om instrumentet används på ett sådant vis som inte specificeras av tillverkaren, kan instrumentets angivna säkerhet reduceras. Underhåll: försäkra att alla korrekt sakonnot roddoorde: ondernall: loredikka dit dild<br>ekt anslutna för att undvika funktionsfel eller skada p

Læs brugervejledningen omhyggeligt. Hvis instrumentet skal anvendes på en måde, der ikke er beskrevet af producenten, kan beskyttelsen af instrumentet blive svækket. Vedligeholdelse: Kontrollér, at tilslutningerne er foretaget korrekt for at undgå fejlfunktioner eller beskadigelse af instrumentet.

[1] Modulerne må kun afbrydes eller tilsluttes når strømforsyningen er afbrudt **FORBINDELSE**

#### Standard IP-adresse: DHCP; sekundær IP-adresse:192.168.253.254. Bruger-id: admin;

Standardadgangskode: admin. Bemærk: Det er muligt at få adgang til systemet med en pc-til-UWP 3.0-forbindelse ved hjælp af et USB-/mini-USB-kabel ved at gøre følgende: *(a) downloade værktøjet UWP 3.0 fra http://www.productselection.net; (b) installere driveren "Linux. inf " fra mappen "mini-USB driver" inkluderet i den downloadede softwarepakke; (c*) slut et USB-/mini-USB-kabel fra pc til<br>WP 3.0; (d) få adgang til UWP 3.0'en ved hjælp af IP-adressen: 192.168*.2*54.254.

ANSLUTNING<br>Inställning av standard-IP-adress: DHCP; sekundära IP-adressen: 192.168.253.254.<br>Användar-ID: admin; Standardlösenord: admin.<br>Obs: det är möjligt att komma åt systemet med en PC till UWP 3.0 anslutning med<br>Disip

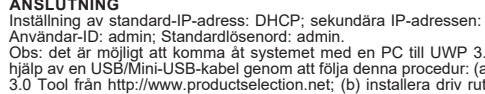

Les nøye bruksanvisningen. Hvis produktet er brukt på en måte<br>som ikke er angitt av produsenten, kan beskyttelsen av som ikke er angitt av produsenten, kan beskyttelsen av produktet bli svekket. Vedlikehold: sørge for at tilkoblingene er korrekt utført for å unngå funksjonsfeil eller skade på produktet.

**PRODUKTBESKRIVELSE** 

SVENSKA

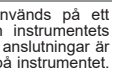

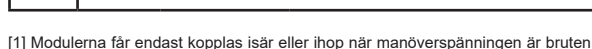

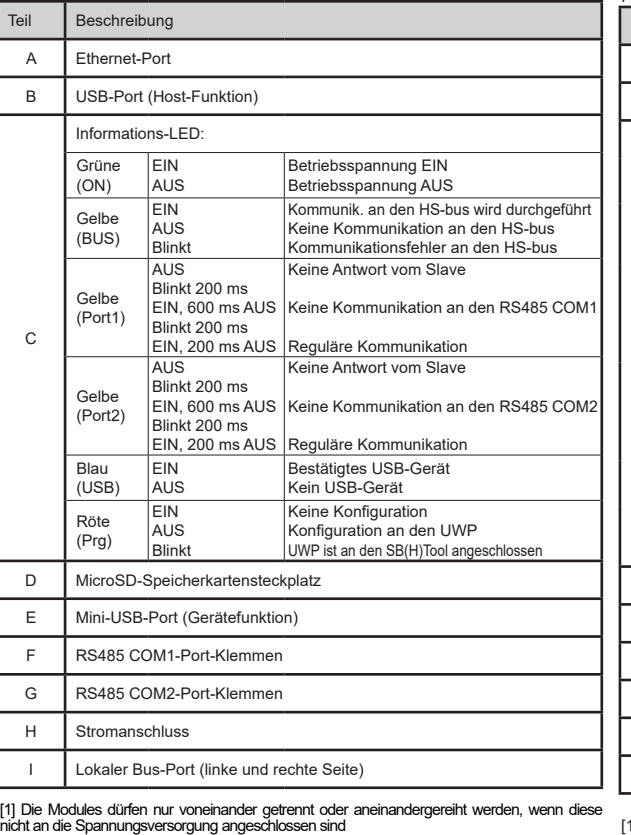

**PRODUKTBESKRIVELSE** Del Beskrivelse A Ethernet-port B USB-port (værtsfunktion) C Informationsdiode: Grøn (ON) ON **OFF** Forsyning ON Forsyning OFF Gul (BUS) **ON** OFF **Blinker** Kommunikation OK på HS-bus Der er ingen kommunikation på HS-bus Kommunikationsfejl på HS-bus Gul (Port1) OFF Blinker 200 ms ON, 600 ms OFF Blinker 200 ms ON, 200 ms OFF Itet svar fra slave ngen kommunikation på RS485 COM1 Kommunikation OK Gul (Port2) OFF Blinker 200 ms ON, 600 ms OFF Blinker 200 ms ON, 200 ms OFF ntet svar fra slave ngen kommunikation på RS485 COM2 munikation OK Blå  $(1)$ SB) ON OFF nerkendelse USB-enhed Ingen USB-enhed Rød (Prg)  $\overline{\cap}$ **OFF** Blinker ngen konfiguration stede onfigurationen til stede i UWP. UWP er forbundet til UWP 3.0-værktøjet D | Åbning til mikro SD-hukommelseskort E Mini-USB port (enhedsfunktion) F RS485 COM1-portterminaler G RS485 COM2-portterminaler H Strømterminale I Lokal busport (venstre og højre side)

DANSK<br>Læs brugerveiledningen om by

[1] Modulene kan bare kobles fra eller koblet til når strømforsyningen er avbrutt

#### **TILKOBLING**

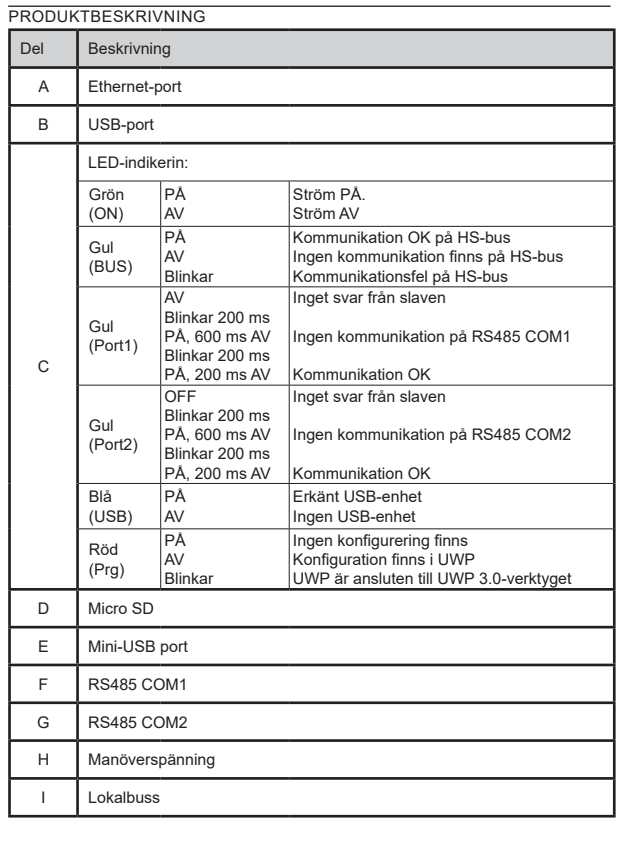

Innstilling for standard IP-adresse: DHCP; sekundær IP-adresse: 192.168.253.254. Bruker-ID: admin; Standard passord: admin. Merk: det er mulig å få tilgang til systemet med en PC til UWP 3.0-tilkobling ved hjelp av en

USB/Mini-USB-kabel ved å følge denne fremgangsmåten: (a) laste ned UWP 3.0-verktøyet fra http://www.productselection.net; (b) installere driveren "Linux. inf " fra mappen "mini-USB driver" inkludert i den nedlastede programvarepakken; (c) koble en USB/Mini-USB-kabel fra PC til UWP 3.0; (d) få tilgang til UWP 3.0 ved hjelp av IP-adressen: 192.168.254.254.

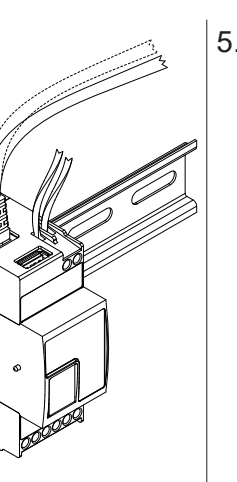

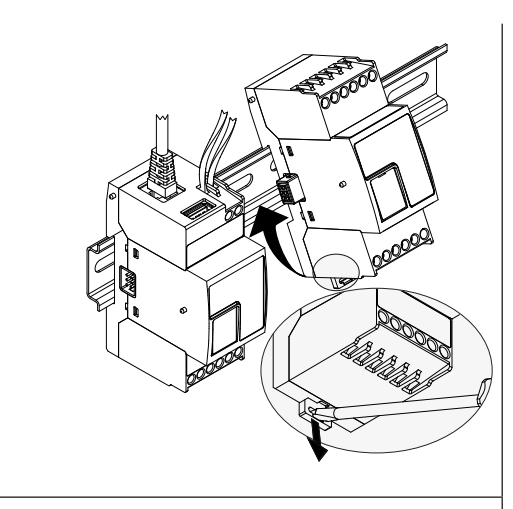

## UWP30RSEXXXSE Instruction Manual

**SILVER** IoT Security Rating: Security Capabilities Verified to Level SILVER

# $\epsilon$

#### Ą Β H П **-**ă I **CANS** بهمي D P<sub>ro</sub> ূুি 8ę E  $P_{Q_{\text{TL}}}$ **-** $P_{Q_{\text{TL}}}$ **D** y, F

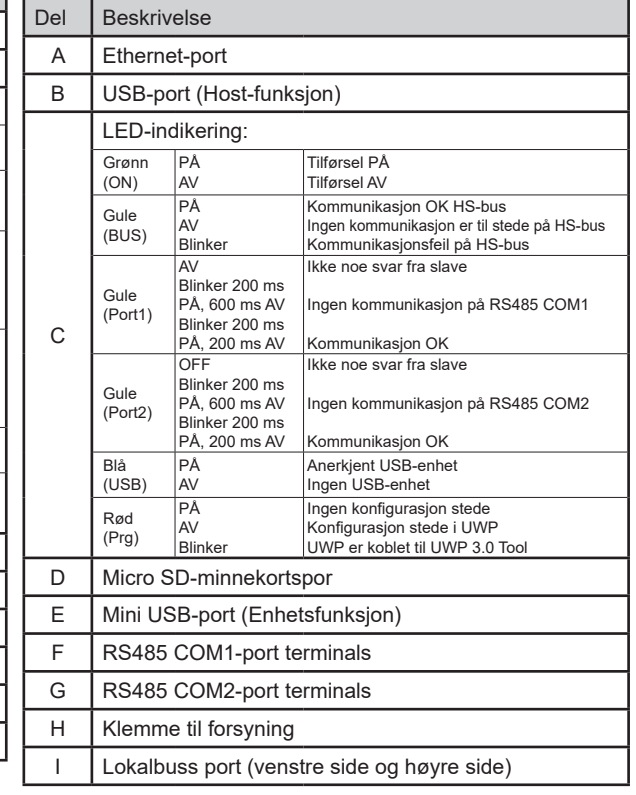

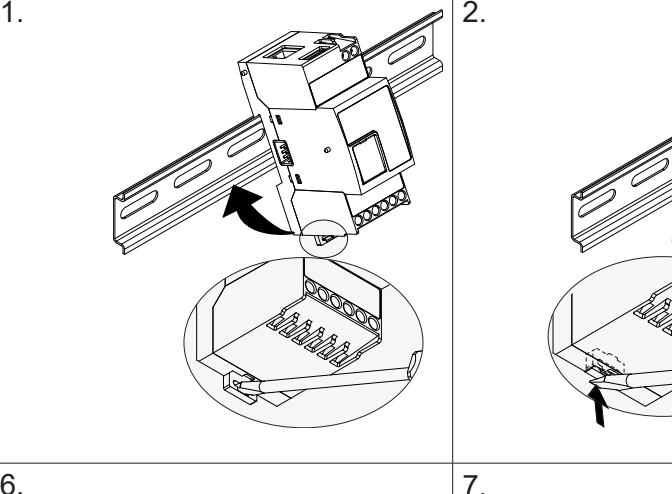

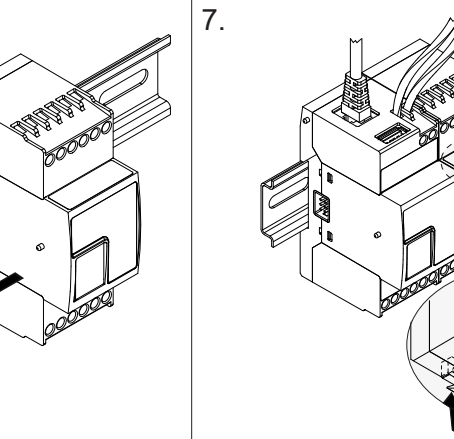

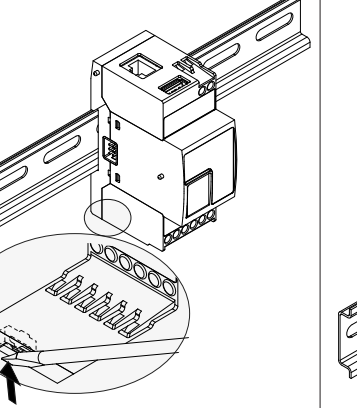

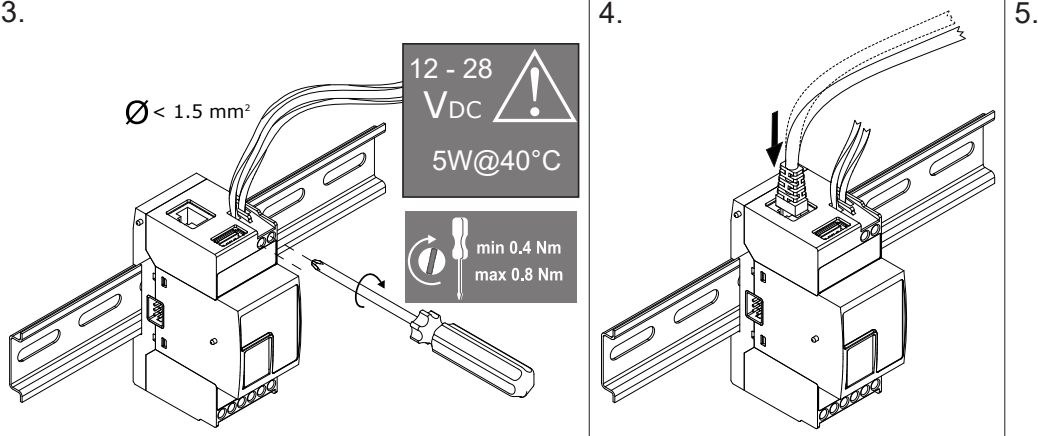

**[1]**

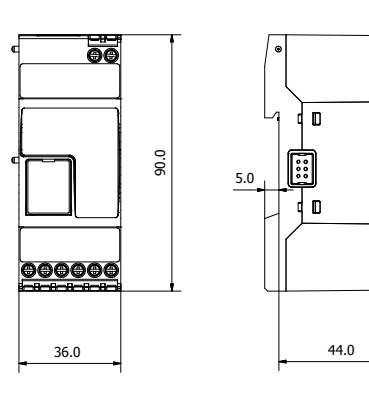

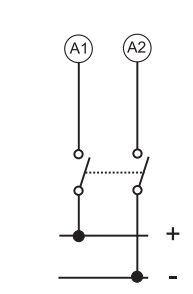

45.0

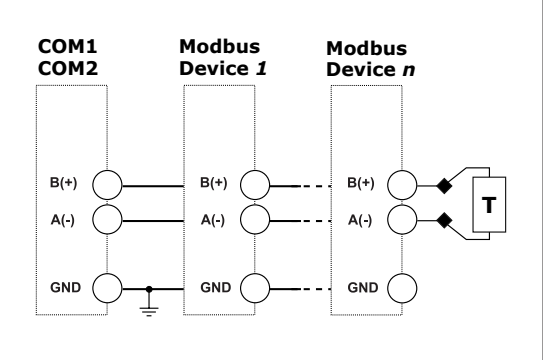

12 - 28VDC

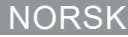

#### **WARTUNG UND ENTSORGUNG**

#### **Verantwortlichkeit für die Entsorgung**

- Es muss für getrennte Abfallentsorgung anhand der von der Regierung oder den öffentliche Lokalbehörden benannten Sammelstrukturen gesorgt werden. Die korrekte Entsorgung bzw. das Recycling tragen dazu bei, potentiell negative Auswirkungen auf die Umwelt und die Personen zu vermeiden. ACHTUNG!
- Giftstoffe. Umweltverschmutzung und Gefahr. Vergiftung. Den Akku zusammen mit dem Gerät entsorgen. Der in dieses Produkt eingebaute Metallionen-Akku darf nur durch Fachpersonal entfernt werden, sonst ist keine ordnungsgemäße Entsorgung gewährleistet.

#### **HÅNDTERING OG BORTSKAFFELSE**

#### **Ansvar vedrørende bortskaffelse**

- Sorteres og bortskaffes på genbrugsplads, som angivet af stat eller  $\boxtimes$
- kommune. Den korrekte bortskaffelse og genbrug er med til at forhindre potentielt negative følger for miljøet og personer. ADVARSEL! Giftige  $\sim$
- substanser. Miljøforurening og -fare. Forgiftning. Bortskaf batteriet sammen med enheden. Det indbyggede metal-ion batteri i dette produkt må kun fjernes af specialuddannet for at sikre korrekt bortskaffelse.

## **SKÖTSEL OCH UNDERHÅLL**

- **Avfallshantering**
- Denna symbol innebär att produkten inte får kastas tillsammans med annat
- $\boxtimes$ hushållsavfall. För att förebygga eventuell skada på miljö och hälsa orsakad
- av felaktig avfallshantering, ska produkten lämnas till återvinning. Använd dig 6.  $\sim$ av de returhanteringssystem som finns där du befinner dig eller kontakta inköpsstället.

#### **Avfallshåndtering**:

Produktet skal leveres inn til en godkjent gjenvinningsstasjon eller mottaker av EE-avfall. Riktig håndtering og resirkulering vil bidra til å forebygge potensielt skadelige konsekvenser for mennesker og miljø. ADVARSEL! Giftige stoffer.  $\equiv$ Miljøforurensning og fare. Rus. Kast batteriet sammen med enheten. Det innebygde metall-ion-batteriet til dette produktet må fjernes utelukkende av spesialisert personell for å avhendes korrekt.

## **DEUTSCH**

IP40 -20°C to +50°C (-4°F to 122°F) -30°C to +70°C (-22°F to 158°F)

**CARLO GAVAZZI**